### **General information**

Under the menu item **Projects** you will find an overview of all created projects of the client (company).

| 🐼 Projekte 🚔 🗟 🕱                   |                    |                                     |                    |                  |                               |             |             |                                  |                                |
|------------------------------------|--------------------|-------------------------------------|--------------------|------------------|-------------------------------|-------------|-------------|----------------------------------|--------------------------------|
| Neues Projekt 5 Einträge Zeilen 20 |                    |                                     |                    |                  |                               |             |             |                                  |                                |
|                                    | Kurzname 🖨         | Name 🜲                              | Code 🗘             | Oberste<br>Ebene | Тур                           | Bebuchbar 🖨 | Struktur 🕏  | Geplanter <del></del><br>Aufwand | Geplanter<br>Aufwand<br>gesamt |
| 9                                  |                    |                                     |                    |                  |                               | •           |             |                                  |                                |
| /                                  | pp-<br>Buchhaltung | Buchhaltung                         | pp-<br>Buchhaltung | Ja               | > Projekt                     | Ja          | PP-Projekte | 16                               | 16                             |
| /                                  | pp-Internes        | interne<br>Projekte                 | pp-Internes        | Ja               | > Projekt                     | Ja          | PP-Projekte | 0                                | 67                             |
| 1                                  | pp-Kunden          | Kundenprojekte                      | pp-Kunden          | Ja               | > Projekt                     | Ja          | PP-Projekte | 30                               | 42                             |
| /                                  | pp-Schulung        | Einschulung<br>neuer<br>Mitarbeiter | pp                 | Nein             | <b>》》</b><br>Subprojekt       | Ja          | PP-Projekte | 67                               | 120                            |
| <u>/</u> )                         | pp-Worklfow        | Workflow EDV                        | pp-Workflow        | Nein             | <b>&gt;&gt;</b><br>Subprojekt | Ja          | PP-Projekte | 12                               | 12                             |

• Short name

This refers to the abbreviation of the project including the fixed prefix that stands for the client (e.g. pp for PersonalwolkeProfessional).

• Name

The freely chosen, meaningful name under which the project runs.

• Code

In this case, the code is the same as the short name - however, a freely selectable letter/number combination could also be selected after the prefix.

• Top level

Indicates whether the project is at the top of the hierarchy as a project (Yes), or as a subproject (No).

• Type

This is again about the hierarchical subdivision into projects (marked

with ≽

and **subprojects** (marked with **>>** 

Bookable

This column indicates whether the user can make project time bookings for the corresponding project (**Yes**) or not (**No**).

• Structure

This is to be understood as the path under which the respective project can be found. Also starting with the prefix.

- Planned effort
- Total planned expenses

This is the time taken in hours to complete this project, including all its subprojects. In the case of the **customer projects** project, this value results from the sum of the planned expenditure for customer projects and the planned expenditure for the subproject of the same, **Workflow EDV**  )

).

## Project master data sheet

A click on the edit

symbol 🎽

you to the project master data sheet, where you can change data concerning the project / delete projects / create new projects. An explanation of the individual fields and tabs can be found under New Project<sup>1</sup>.

| 🔊 Projekt                                                                                                    |                                                                                                    |                                                                                                    |  |  |  |
|----------------------------------------------------------------------------------------------------|----------------------------------------------------------------------------------------------------|----------------------------------------------------------------------------------------------------|--|--|--|
| Suchen Alle anzeigen 🔻 Sortiert nach K                                                                                                    | urzname 🔻                                                                                                    |                                                                                                    |  |  |  |
| PP-Projekte     pn-Buchhaltung (Buchhaltung)                                                                                                    | Bearbeiten 🗅 Neu 🗐 Spei                                                                                                    | chern 💥 Abbrechen 💥 Löschen                                                                                                    |  |  |  |
| <ul> <li>PP-Projekte</li> <li>pp-Buchhaltung (Buchhaltung)</li> <li>pp-Internes (interne Projekte)</li> <li>Pp-Kunden (Kundenprojekte)</li> </ul> | Kurzname     pp-Buchhaltum       Name     Buchhaltung       Code     pp-Buchhaltum       Allgemein     Unterprojekte     B       Struktur     Übergeordnetes Projekt     B       Typ     Bebuchbar     Verrechenbar       Voreinstellung     Verrechenbar     Nafwänden       Alle Kunden des Mandanten     für Zeitaufwandsbuchungen     auswählbar       Geplanter Aufwände für dieses     Projekt (Stunden)     Geplante Aufwände für dieses       Unterprojekte     (Stunden)     Geplante Aufwände für dieses | g Gültig von 14.07.2015<br>Gültig bis 01.01.3000<br>g *<br>erechtigungen Tätigkeiten Kunden Kostenträger Attribute<br>PP-Projekte *<br>Projekt *<br>Ø<br>Ø<br>0 * |  |  |  |
|                                                                                                    | Summe geplanter Aufwände<br>dieses und aller Unterprojekte<br>(Stunden)<br>Beschreibung                                                                                                    |                                                                                                    |  |  |  |

## Sorting / Search options

| This list can be sorted in ascending or descending order using the blue triangles                                      |         |
|----------------------------------------------------------------------------------------------------|---------|
| (     and according to various criteria (short name, name, code, top level, type, bookable, structure, planned effort, | )       |
| total planned effort).                                                                                                 |         |
| In addition, the white text fields at the beginning of the list offer the possibility to restrict the                  |         |
| displayed data records according to various criteria, e.g.: Short name "bu" only shows projects                        |         |
| whose short name contains "bu" ("bu" in the text field and start search with Enter / Enter                             |         |
| key / 🥄                                                                                                    | click). |
| To make all records visible again, simply delete the search term from the corresponding                                |         |
| field                                                                                                    | and     |

press Enter again.

2

| ổ Projekte 🗎               |                               |             |                |                  |              |             |             | 📥 🔂 🗙                  |                             |
|----------------------------|-------------------------------|-------------|----------------|------------------|--------------|-------------|-------------|------------------------|-----------------------------|
| Deues Projekt 20 Zeilen 20 |                               |             |                |                  |              |             |             |                        | 1 Eintrag Zeilen 20         |
|                            | Kurzname 🗧                    | Name 🜲      | Code 🔶         | Oberste<br>Ebene | Тур          | Bebuchbar 🖨 | Struktur 🗘  | Geplanter 🔶<br>Aufwand | Geplanter<br>Aufwand gesamt |
| 9                          | bu                            |             |                |                  |              | •           |             |                        |                             |
| /                          | pp- <mark>Bu</mark> chhaltung | Buchhaltung | pp-Buchhaltung | Ja               | ≫<br>Projekt | Ja          | PP-Projekte | 0                      | 0                           |

## **Practical Functions**

By clicking one of the 3

# icons 📥 🔁 🗙

the upper right area, the following dialog box opens to specify the data to be displayed in the selected medium (print, PDF, Excel):

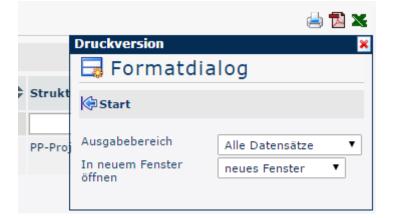

#### **Output range**

• All Records

All company projects are displayed in the selected output medium.

• Current section

Only the currently displayed projects of the company are displayed in the selected output medium.

### Open in new window

• new window

The selected data sets are displayed in a new window.

• current window

The selected data sets are displayed in the current window.

This function is also useful if you want to export a list of projects, possibly filtered according to various criteria. The Excel format is suitable for this.

 $1. \quad /daisy/personal wolke-default-en/6899-dsy/g2/g1/g1/7006-dsy.html$ 

in